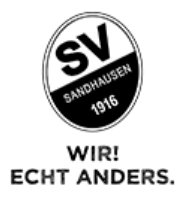

## Anleitung zur anteiligen Rückerstattung der Dauerkarte 21/22

Liebe Dauerkarten-Besitzer,

nachfolgend möchten wir euch die Hilfestellung zur anteiligen Rückerstattung eurer Dauerkarte geben.

1. Meldet euch hierfür normal im [Ticketonlineshop](https://ticketing35.cld.ondemand.com/online/index.php3?shopid=103) mit den Zugangsdaten an, mit der eure Dauerkarte gekauft wurde (Achtung: falls eine andere Person eure Dauerkarte für euch gekauft hat, muss diese die Rückerstattung für euch vornehmen!).

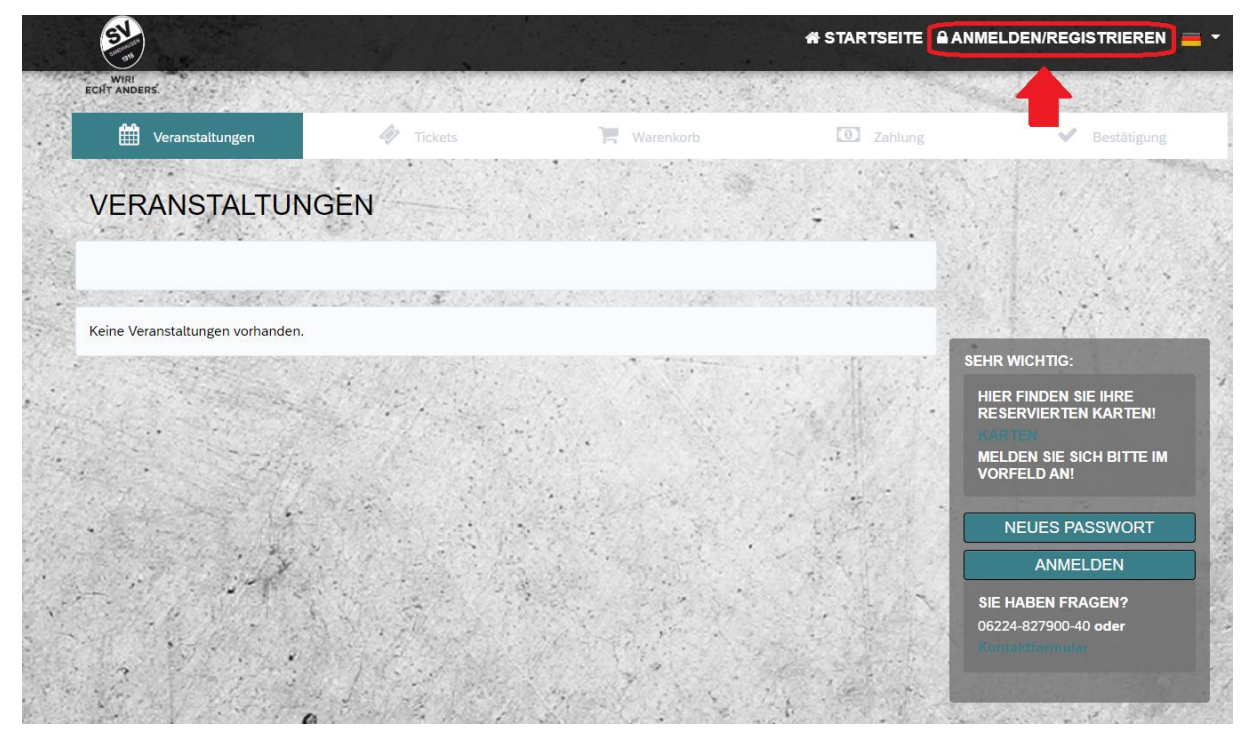

WIR! ECHT ANDERS. | WIR! ECHT ANDERS. | WIR! ECHT ANDERS. | HT **WIR! ECHT AN** ANDERS.

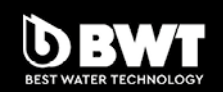

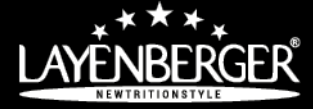

**MACHMEIER GRUPPE** 

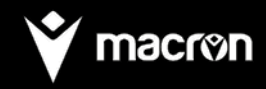

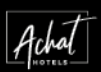

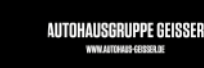

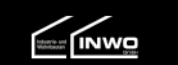

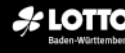

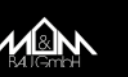

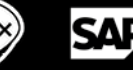

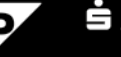

Sparkasse Heidelberg

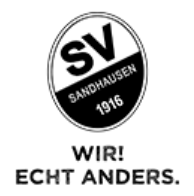

2. Navigiert euch oben rechts über "mein Konto" zu dem Reiter "meine Tickets". Dort seht ihr dann die Spiele, für welche ihr eine Rückerstattung einfordern könnt.

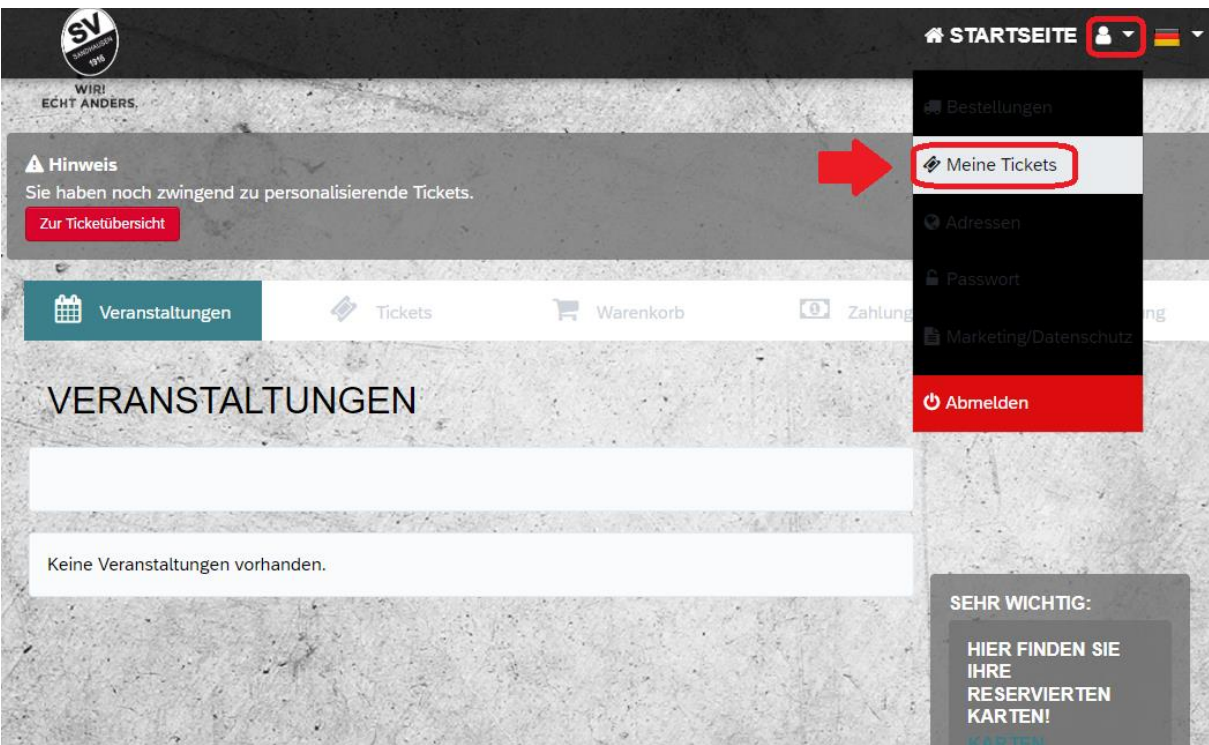

3. Über den Button "Ticket Info" gelangt ihr dann zu euren Tickets für das gewünschte Spiel.

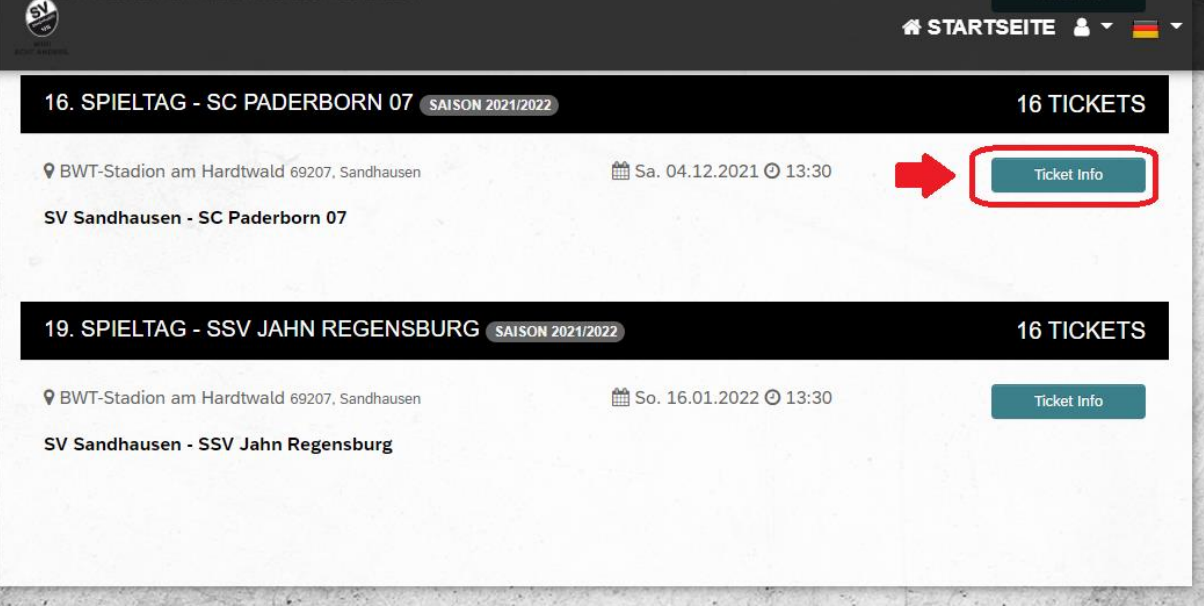

## WIR! ECHT ANDERS. | WIR! ECHT ANDERS. **WIR! ECHT ANDERS. WIR! ECHT AN** H٦ **ANDERS**

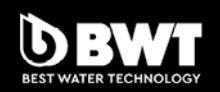

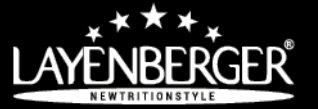

**MACHMEIER GRUPPE** 

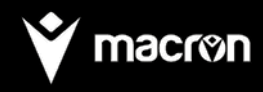

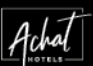

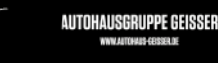

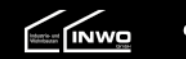

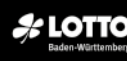

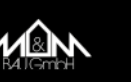

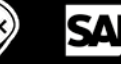

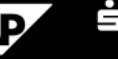

Sparkasse<br>Heidelberg

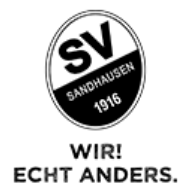

4. Im Drop Down Menü "Rückerstattung veranlassen"/"Verzicht beauftragen" auswählen und "weiter" klicken. Dann die gewünschte Karte auswählen.

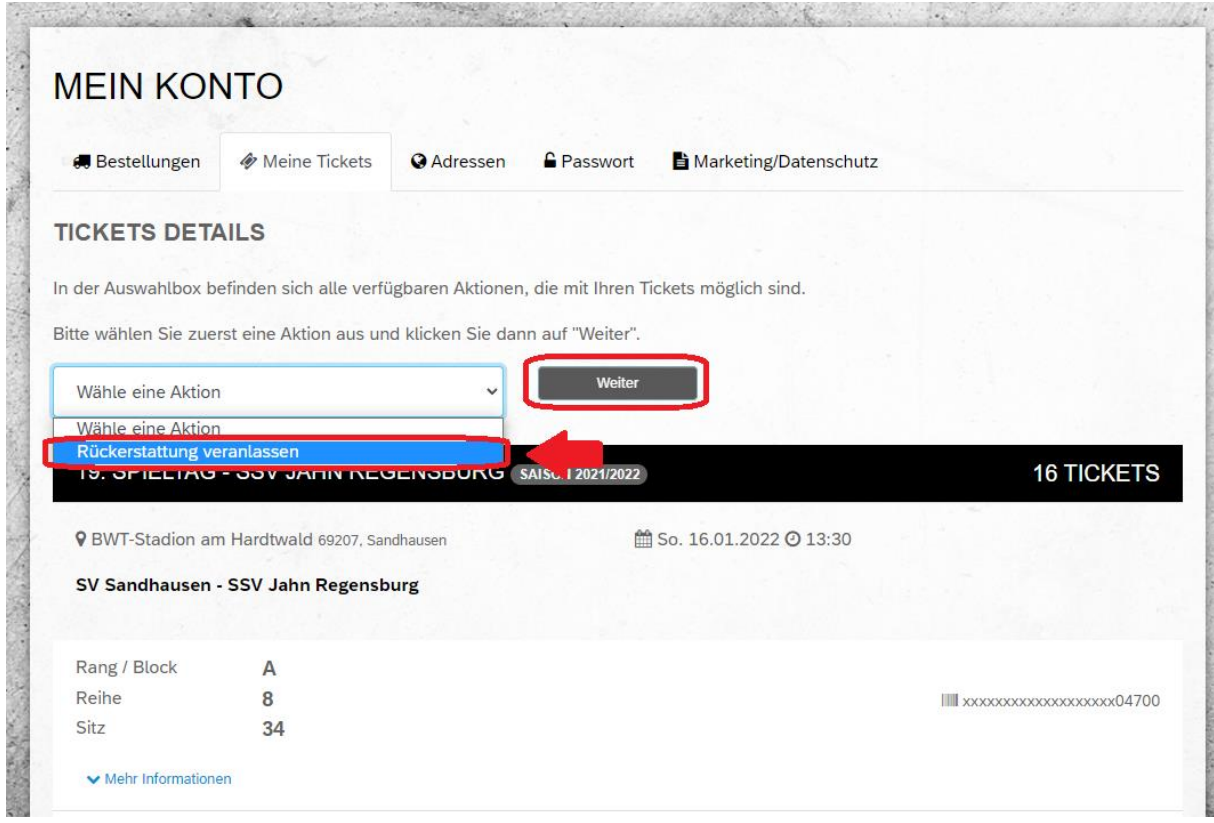

WIR! ECHT ANDERS. | WIR! ECHT ANDERS. | HT ANDERS. WIR! ECHT ANDERS. **WIR! ECHT AN** 

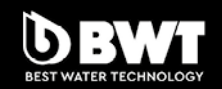

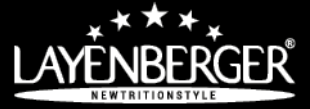

**MACHMEIER GRUPPE** 

m»

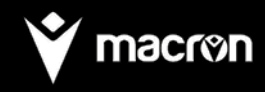

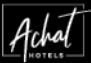

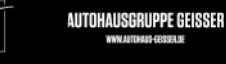

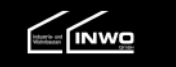

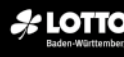

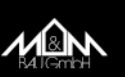

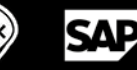

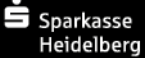

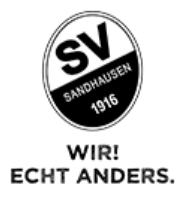

5. Unten die Bankdaten\* eingeben und "weiter" klicken. Von nun an folgt Ihr einfach den Anweisungen.

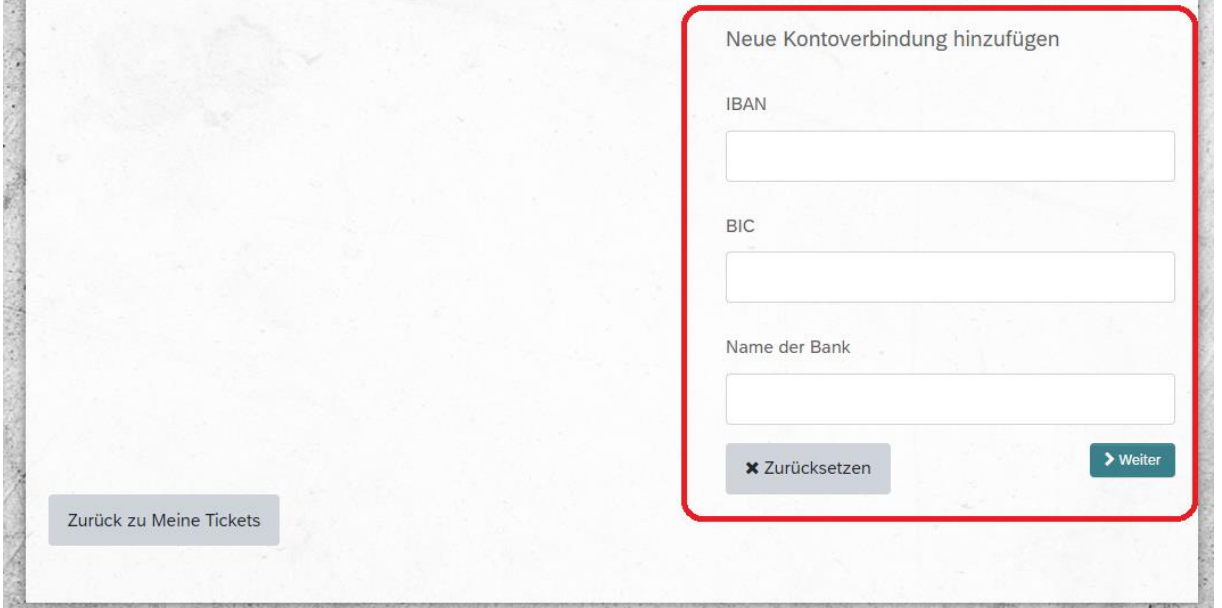

\* Bei Verzicht muss hier als Empfänger der SV Sandhausen eingegeben werden: Vorname: SV

Nachname: Sandhausen

Am Ende bekommt Ihr eine Bestätigungsmail mit allen Informationen zugesendet.

Solltet ihr hierzu noch weitere Fragen haben, könnt ihr euch gerne an unser Ticketing wenden.

## **Kontakt:**

Mail: [ticketing@svs1916.de](mailto:ticketing@svs1916.de) Tel: 06224 – 827 900 40

Euer SVS

## WIR! ECHT ANDERS. | WIR! ECHT ANDERS. | WIR! ECHT ANDERS. | HT **WIR! ECHT AN** ANDERS.

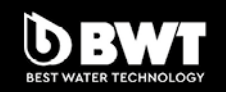

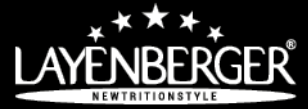

**MACHMEIER GRUPPE** 

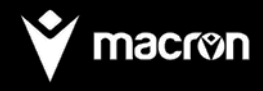

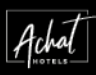

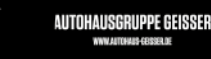

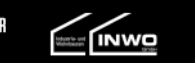

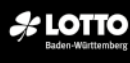

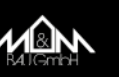

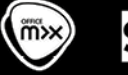

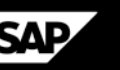

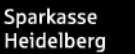